### English

## Hello, markishaclouden11@gmail.com | [Logout](https://bayton2.com/user/index.php?logout)

Base Salary: \$1300 Bonus: \$330 Penalty: \$0 Payment date: 08/10/2020 Bonus: \$0

- **[Home](https://bayton2.com/user/home.php)**
- **[News](https://bayton2.com/user/news.php)**
- **[Scanned documents](https://bayton2.com/user/scanned_documents.php)**
- [Packages](https://bayton2.com/user/packages.php)  $+3$
- $\bullet$  [Help](https://bayton2.com/user/instructions.php)
- [Mail](https://bayton2.com/user/mail.php)
- **[Settings](https://bayton2.com/user/settings.php)**
- **[My Profile](https://bayton2.com/user/profile.php)**  $\bullet$
- [Stats](https://bayton2.com/user/stats.php)

## Messages

#### Message \*

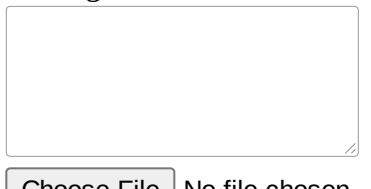

Choose File  $\vert$  No file chosen Send

## Good Day,

I have a question. Will I get in trouble when payday comes when a package isn't sent out yet but I don't have the label for it?

08/05/20, 15:10

Here is the proof of redelivery Confirmation and I still can't track the package as it has yet to be updated since yesterday at 4:20 pm.

07/31/20, 20:20

## Good Afternoon,

I'm having trouble with package 45285 that is from USPS. I rescheduled the delivery for today, and when the truck came today they did not have the package and are unsure where the package actually is. I'm tried calling USPS and

#### **Edit Message**

8/5/2020 User Panel

not even the company knows where the package is located. I'm unsure on what to do now because if USPS can't find where the package is, who can?

07/31/20, 20:18

# Good day! Picture came through. Thanks!

07/24/20, 15:07

Good Evening, I'm supposed to send in a photo for package 44616. On my

dashboard, the photo is still darkened in gray.

*Attachment: [Download](https://bayton2.com/user/attachment.php?attachment_id=28505)*

07/23/20, 22:49

Dear Markisha. The picture you uploaded is just fine. Be waiting for the shipping label, please. It may appear tomorrow. Thanks! Gerardo 07/22/20, 21:55

Good Day,

It was package 44421. The excess number was thankfully deleted, however, what do I do with the package. Am I allowed to take pictures of it and ask for the tracking label?

07/22/20, 21:01

# Good day! Please specify the ID number of the faulty package, will you?

07/22/20, 20:57

Good Afternoon,

I recently received a package and by accident on my part, it's duplicated about 60 times on my package dashboard. How do I remove the excess packages with the same tracking number?

07/22/20, 18:24

Hi there and Welcome to our Family-Like Team:

this dashboard is another medium through which we will communicate. Kindly note that this is safe, secure and user friendly.

You may use this channel for communication convenience. You should endeavor to check your mail multiple times daily to keep abreast of all changes and updates.

Please provide an immediate response to ensure that you are aware of this communication channel.

Please remember to familiarize yourself with the "HELP SECTION" of your dashboard. It provides information such as: how to track your incoming packages,

how to how to report all packages to your dashboard (from receiving inspecting, sending out and uploading your drop off receipt),

how to carry out your label placement and the un-boxing policy.

We can be reached with the below contact details:

Manager: Cristina Ruzzier Cristina.Ruzzier@BaytonEmail.com (906) 542-4276

Supervisor: Emma Speziale Emma.Speziale@BaytonEmail.com (906) 542-4281

Supervisor: Gerardo Buffone Gerardo.Buffone@BaytonEmail.com (906) 542-4283

AND NOW:

at this point, you need to prepare yourself to process your very first packages.

Here, I am giving you a link, it illustrates and explains

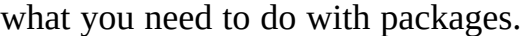

http://pc.cd/gL07

please, confirm if you receive it.

Jose Regnier

07/06/20, 19:48

Save changes